## **CPSMS Fjernstyring vejledning**

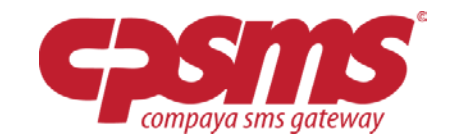

## **Præsentation**

Med et login til Compaya SMS Gateway (CPSMS.dk) er det nu muligt at oprette fjernstyrings koder.

Med denne funktion kan du via din egen mobil udsende SMS til dine i forvejen oprettede grupper af kontakter i CPSMS. Et godt værktøj til dig der altid er på farten eller ikke har adgang til internettet.

SEND: **CPSMS DINKODE** efterfulgt af den besked du gerne vil have udsendt.

Beskeden skal sendes til: **1919**

## **Fremgangsmåde**

Først skal du oprette en kode, og vælge den gruppe du gerne vil kunne fjernstyre. Når dette er gjort skal du vælge hvilke mobilnumre der skal have adgang til at benytte fjernstyringsfunktionen. Dette gøres ved trykke på 'Ret' udfor den kode du netop har oprettet. Herinde kan du så tilknytte de mobilnumre der skal kunne bruge fjernstyring. Der skal minimum tilknyttes et mobilnummer ellers kan funktionen af gode grunde ikke benyttes. Det er kun danske mobilnumre der kan styre fjernstyring.

Når du har oprettet og opsat en kode, benyttes fjernstyring ved f.eks at sende følgende til **1919**:

"**CPSMS DINKODE** efterfulgt af din besked f.eks: Hej drenge, da jeg er punkteret bliver jeg nok ½ time forsinket..."

Den besked der så bliver udsendt til gruppen er al den tekst der står efter koden, hvilket i dette tilfælde vil være: "Hej drenge, da jeg er punkteret bliver jeg nok ½ time forsinket.."

Du har mulighed for selv at bestemme afsendernavnet til hver kode, hvis du ikke vil have at folk skal kunne svare tilbage på dine beskeder er det en god idé at skrive en tekst som afsender. Lader du feltet være tomt, vil mobilnummeret på den person der har benyttet fjernstyring fremgå som afsender.

CPSMS fjernstyringsfunktion er et godt værktøj til folk der altid er på farten eller sjældent har adgang til internettet.

## **Typiske brugere**

Butiksassistent uden adgang til internettet. Sportstrænere / holdledere Demonstrationsledere Skolelærere Etc.